# Picture - popup menu

After right-clicking a picture opens the following popup menu (no graphic object is selected in the picture).

|  | Paste               |
|--|---------------------|
|  | Default properties  |
|  | Gr. Editor settings |
|  | Picture settings    |
|  | Repaint             |
|  | XML Export          |
|  |                     |

## Paste

Pastes copied graphic object (selection of graphic objects) from the ClipBoard into the picture.

#### Default properties ...

Sets the default properties of the picture.

## Gr. Editor settings ...

Opens the configuration dialog box Gr. Editor settings.

#### Picture settings ...

Opens the configuration dialog box Picture settings.

# Repaint

Repaints (refreshes) the picture contents.

# XML Export...

Opens a dialog window to choose XML Export directory and exports the chosen objects to it according to selected export settings.

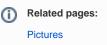